# **La collecte d'informations avec FusionInventory**

L'agent Fusioninventory est installé sur des clients pour collecter des informations, scanner les réseaux, télédiffuser des fichiers et des paquets.

- [Site de téléchargement de l'agent](https://documentation.fusioninventory.org/%20FusionInventory_agent/%20%20%20Installation/windows/)
- l'agent pour Windows est disponible avec le lien [https://github.com/fusioninventory/fusioninventory-agent/releases/download/2.6/fusioninventory](https://github.com/fusioninventory/fusioninventory-agent/releases/download/2.6/fusioninventory-agent_windows-x64_2.6.exe) [-agent\\_windows-x64\\_2.6.exe](https://github.com/fusioninventory/fusioninventory-agent/releases/download/2.6/fusioninventory-agent_windows-x64_2.6.exe)
- [Tutoriel pour l'installation](https://siocours.lycees.nouvelle-aquitaine.pro/lib/exe/fetch.php?tok=335eab&media=http%3A%2F%2Fwww.fusioninventory.org%2Fdocumentation%2Fagent%2Finstallation%2Fwindows%2Fwindows-installer-2.3.x-visual-mode%2F)

## **Installation de l'agent Fusioninventory pour Windows**

- Récupérer dans le partage \\BTSSIO-FILE\progs\OCS-GLPI
	- le programme **fusioninventory-agent\_windows-x64\_2.3.18.exe** (version 64 bits)
	- ou **fusioninventory-agent\_windows-x86\_2.3.18.exe** (version 32 bits)
- Exécuter l'installation
- Accepter la licence

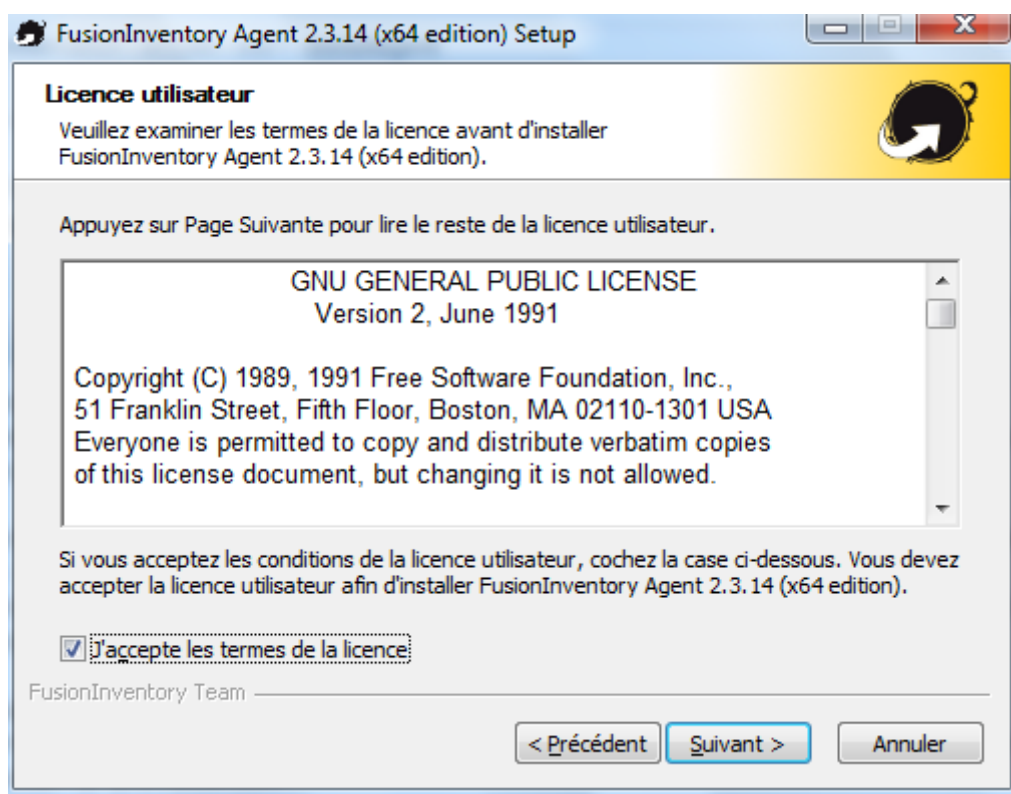

• Sélectionner tous les composants

update:<br>2022/10/25 reseau:gestionconfiguration:fusioninventory:installagent https://siocours.lycees.nouvelle-aquitaine.pro/doku.php/reseau/gestionconfiguration/fusioninventory/installagent?rev=1666692598

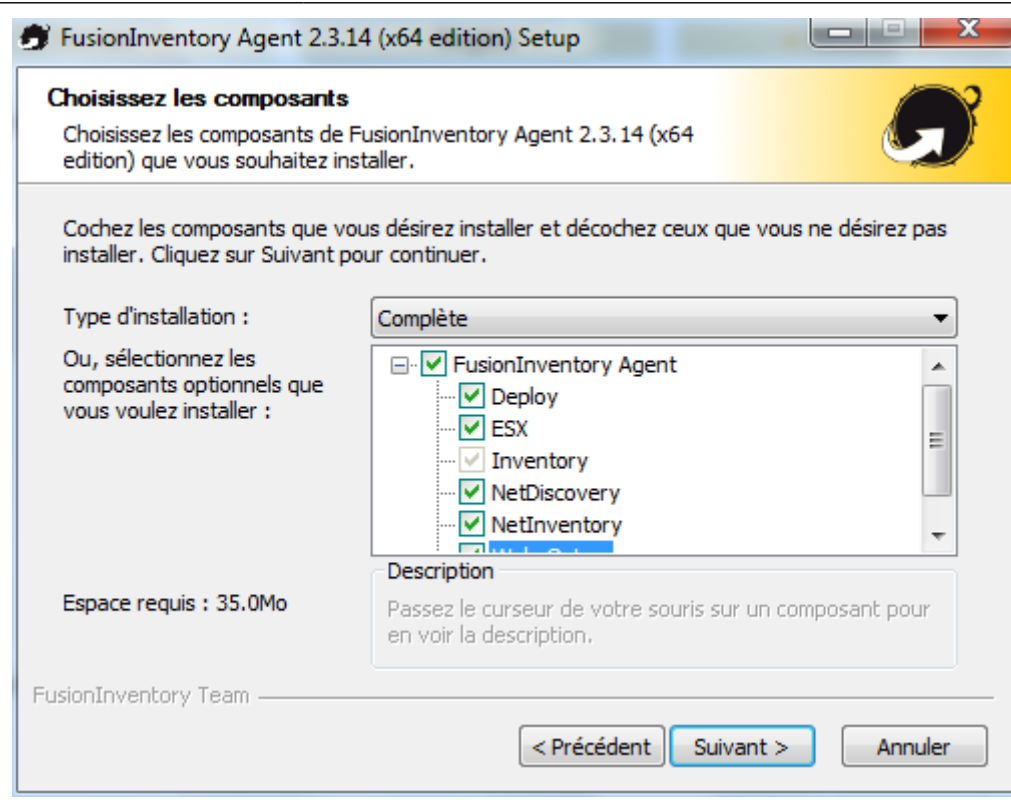

configurer l'inventaire distant

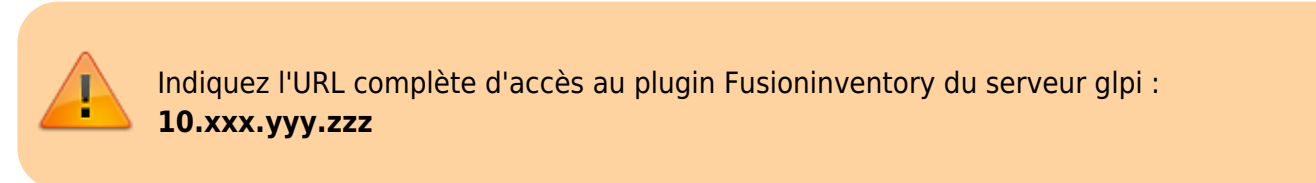

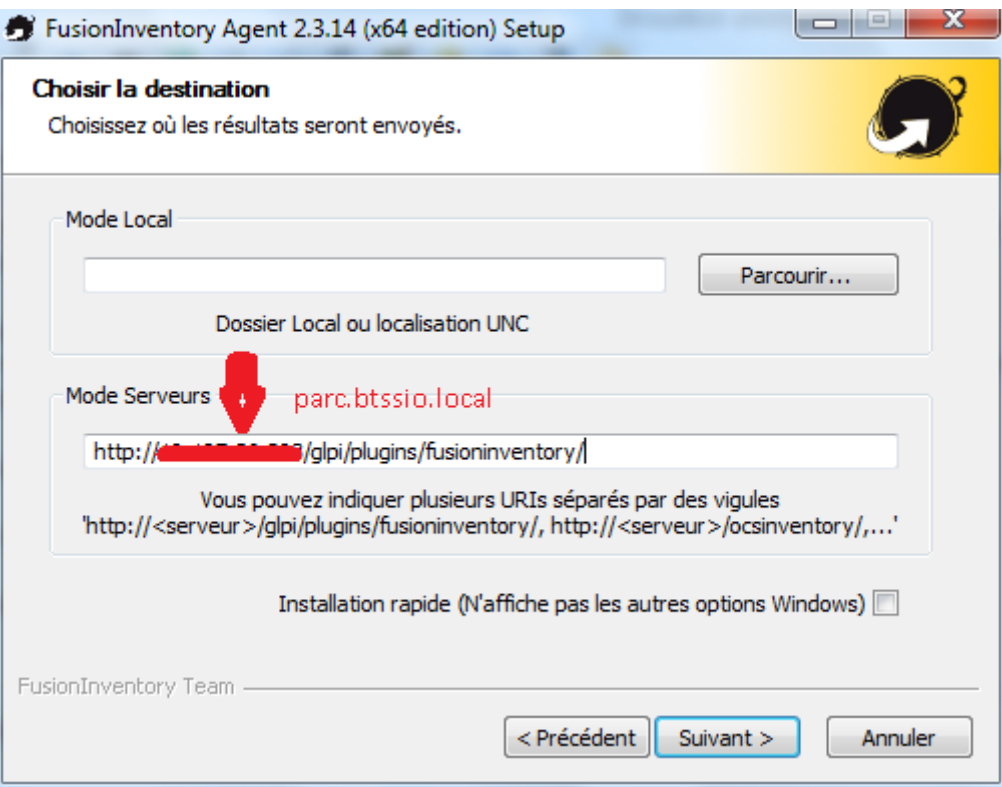

configurer le certificat à utiliser avec le serveur (ne pas le faire pour l'instant)

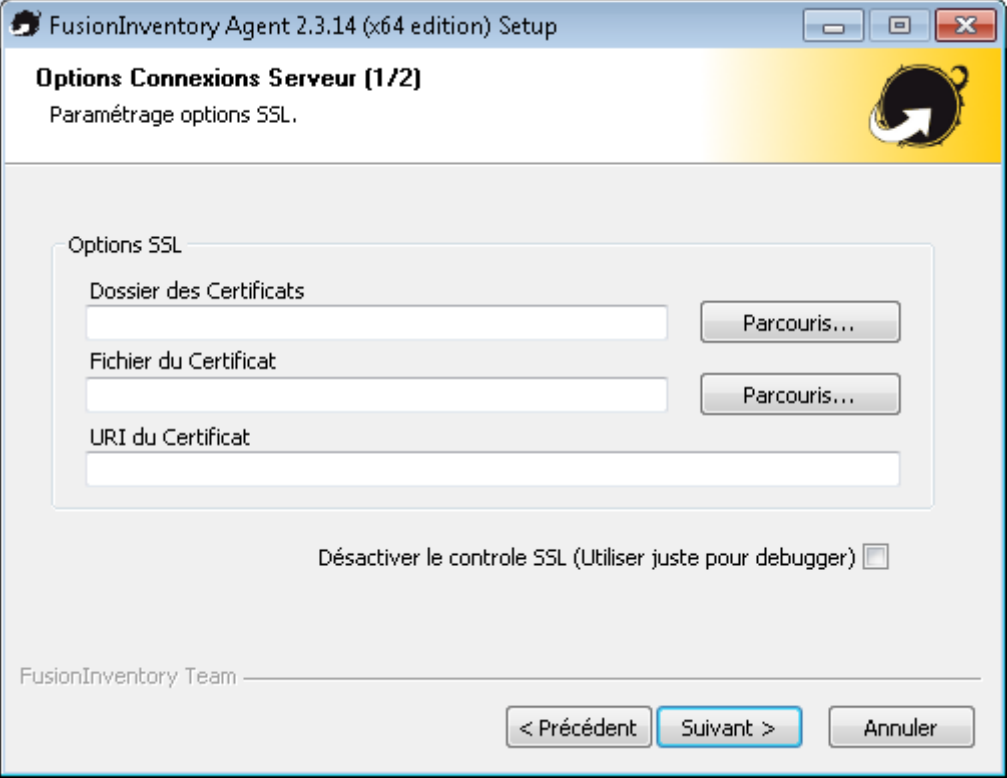

choisir d'exécuter comme un service Windows

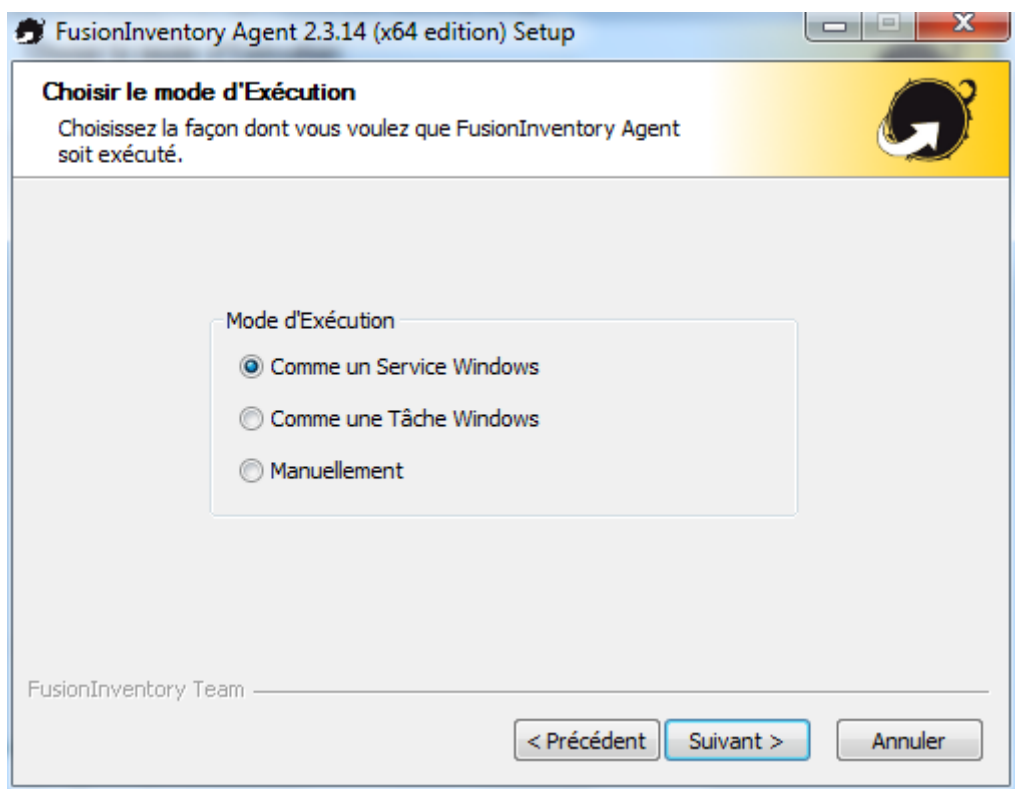

Paramétrage du serveur HTTP intégré

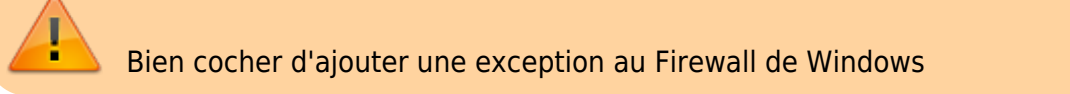

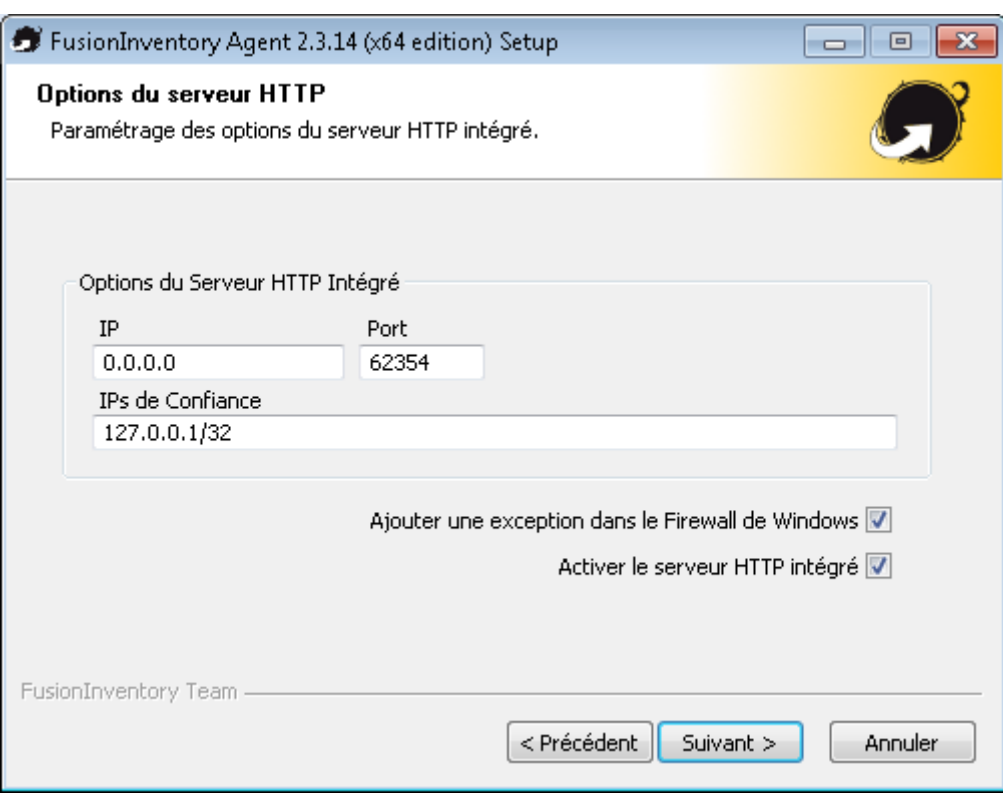

#### options complémentaires

- pour le **Tag** choisissez une des valeurs suivantes :
	- **B513** pour un matériel du lycée Valadon utilisé en PPE
	- **B512** pour les VMs utilisées en cours ou en PPE

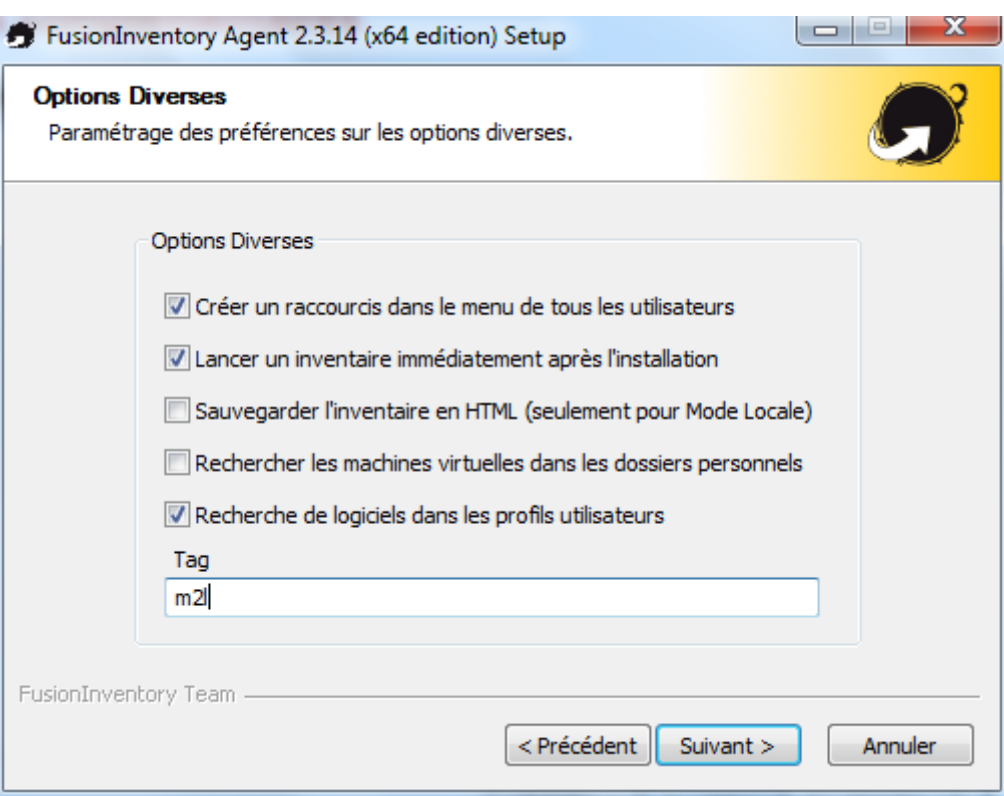

#### **Lancer un inventaire**

- Accéder au serveur HTTP intégré
	- menu Demarrer/Fusioninventory agent/ puis Fusioninventory Agent Status
	- ou accédez avec votre navigateur à l'adresse [http://localhost:62354/](#page--1-0)

http://localhost:62354

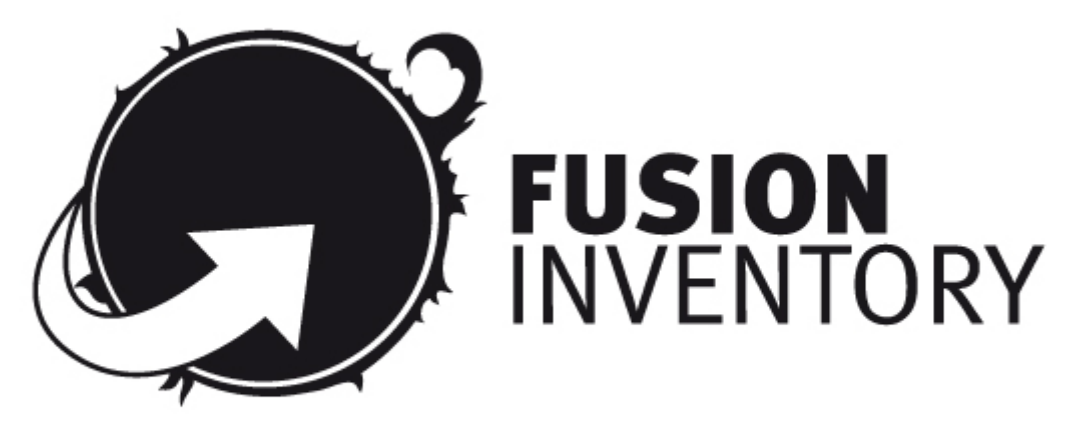

This is FusionInventory Agent 2.3.14 The current status is running task Inventory Force an Inventory

Next server target execution planned for:

- http://10.187.36.203/glpi/plugins/fusioninventory/: now
- Cliquez sur le lien **Force an inventory**
- Accéder à GLPI et vérifier que votre matériel est bien présent dans GLPI

[Exemple pour une VM avec le Tag](https://siocours.lycees.nouvelle-aquitaine.pro/lib/exe/detail.php/reseau/gestionconfiguration/fusioninventory/fusioninventory08.png?id=reseau%3Agestionconfiguration%3Afusioninventory%3Ainstallagent) **M2L**

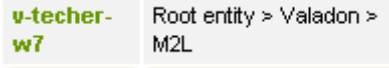

- Vérifier dans le journal (log) que la remontée d'informations à pu se faire vers le serveur
	- ouvrir le fichier **fusioninventory-agent.log** situé dans le dossier **C:\Program Files\FusionInventory-Agent\**
	- vous devriez avoir les lignes suivantes :

```
[Tue Feb 10 10:21:43 2015][info] sending prolog request to server server0
[Tue Feb 10 10:21:43 2015][info] running task ESX
[Tue Feb 10 10:21:45 2015][info] running task Deploy
[Tue Feb 10 10:22:08 2015][info] running task Inventory
```

```
Last
update:<br>2022/10/25 reseau:gestionconfiguration:fusioninventory:installagent https://siocours.lycees.nouvelle-aquitaine.pro/doku.php/reseau/gestionconfiguration/fusioninventory/installagent?rev=1666692598
12:09
```
[Tue Feb 10 10:23:54 2015][warning] 'scan-profiles' configuration parameter disabled, ignoring software in user profiles

### **Dépannage de l'agent**

- En cas de problème vérifier la configuration de l'agent en consultant les clés de registre suivantes :
	- **EXACT LOCAL MACHINE\SOFTWARE\FusionInventory-Agent** : pour Windows
	- © HKEY\_LOCAL\_MACHINE\SOFTWARE\Wow6432Node\FusionInventory-Agent : pour l'Agent 32bits sur un Windows 64 bits

#### **Installation de l'agent pour un OS Debian**

Site de l'éditeur : <http://fusioninventory.org/documentation/agent/installation/linux/deb.html>

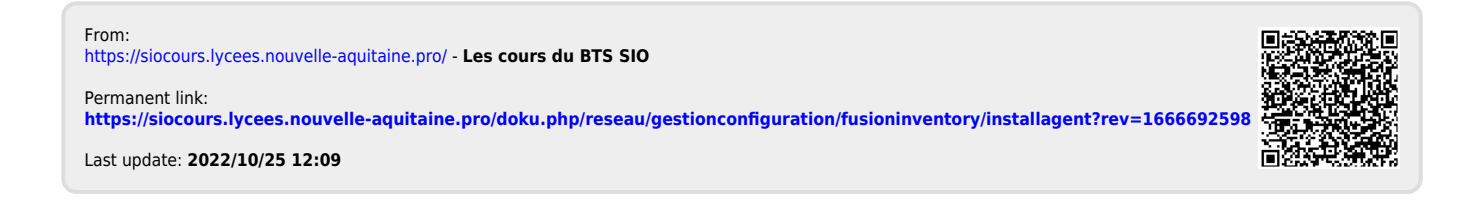